## **Add New Email Account**

Please login to your wemail control panel. (https://mail.wemail.hk:2222)

Please click on "POP3 Email Account"

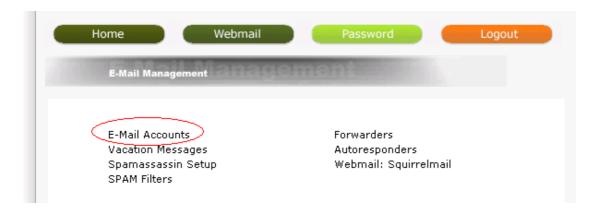

-> Click 'Create mail account'

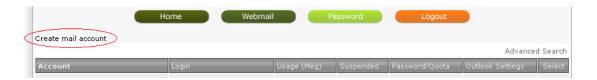

Input username (i.e. email address) -> Enter Password -> Re-Enter Password -> Email Quota (Meg) (by default 1024 MBytes, i.e. 1 GB), To set as unlimit, please input zero.

Email quota is useful for controlling the maximum space for each email account. All email accounts usage should be less than your hosting account space.

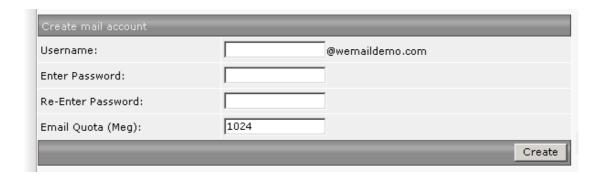

Please note your password should be at least in 8 characters, including letters and numbers.